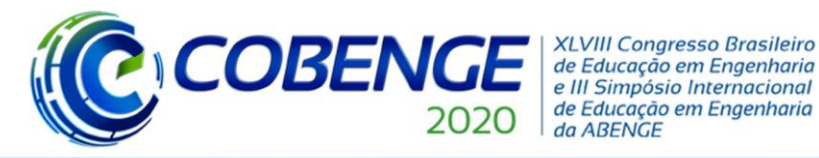

# **BANCADA DIDÁTICA PARA ANÁLISE DE SISTEMAS SUBMETIDOS À VIBRAÇÕES HARMÔNICAS ORIUNDAS DE UM SISTEMA CAME-SEGUIDOR**

*Resumo: As dificuldades em implementar práticas pedagógicas nas disciplinas profissionalizantes dos cursos de engenharia, levam a diversos obstáculos no aprendizado em sala de aula. Dificuldades de recursos nas instituições demandam cada vez mais práticas pedagógicas de ensino inovadoras que, aliadas a utilização de recursos tecnológicos de baixo custo, enriquecem o ensino e aprendizado em sala de aula. Logo, o desenvolvimento de equipamentos de baixo custo, que auxiliam na realização das atividades práticas nas disciplinas, facilita a absorção dos conceitos e aproxima o aluno de novas tecnologias utilizadas no mercado de trabalho. Portanto, este artigo apresenta o desenvolvimento de uma bancada didática para análise de vibração de um sistema constituído de uma viga em balanço, onde o excitador de vibração no sistema é representado por um came radial de face plana que exerce uma força de excitação harmônica na extremidade livre da viga. O projeto envolve várias etapas como a implementação de um sistema firmware de controle de frequência e desenvolvimento de rotinas para aquisição de dados e processamento dos sinais oriundos da bancada, utilizando o software labview. A partir dos dados experimentais foi possível determinar as acelerações em cada ponto da viga, comparando os resultados experimentais com os resultados teóricos obtidos a partir da modelagem matemática da mesma. Como resultado final, o modelo da bancada apresenta-se como uma ferramenta de ensino importante no apoio e suporte às disciplinas de vibrações e mecanismos, proporcionando ao aluno absorção de conceitos de vibrações e projetos de máquinas.*

*Palavras-chave: Mecanismos, Came Seguidor, análise de vibrações, Aquisição de dados.*

## **1 INTRODUÇÃO**

Uma grande quantidade de estruturas pode ser formada por vigas, por isso esse elemento é fundamental nos projetos de engenharia. Além disso, diversos sistemas mecânicos podem ser representados por uma viga em sua modelagem matemática, como é o caso de uma semi-asa de avião. Sendo assim, neste trabalho foi feita a análise de vibração de uma viga engastada com uma das extremidades livres montada sobre uma estrutura, excitada por um mecanismo cameseguidor. Devido ao alto custo dos equipamentos e dispositivos para aquisição de dados como os excitadores eletromecânicos (Shaker), o trabalho propôs a construção de uma bancada em que no lugar do Shaker é utilizado um dispositivo came seguidor, o qual consegue oferecer para viga uma excitação harmônica simples de amplitude e frequência reguláveis. Com isso, as análises serão realizadas apenas para ensaios que utilizam excitação harmônica de baixa frequência. Contudo, para prever o comportamento sob uma condição inicial determinada é preciso executar a modelagem matemática do sistema. A modelagem tem a finalidade de representar todos os aspectos importantes da estrutura para obter as equações que governam a dinâmica da mesma (RAO, 2008). Um dos fatores importantes dessa análise é a determinação do número de graus de liberdade do sistema, ou seja, o número mínimo de coordenadas independentes necessário para identificar as posições de todas as partes do sistema em qualquer instante. Além da análise teórica, a determinação do comportamento dinâmico real de uma

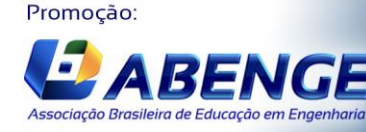

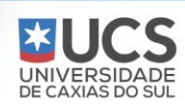

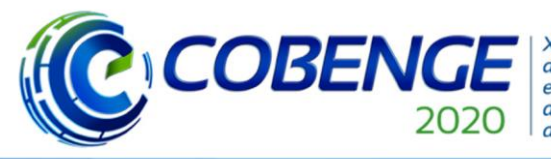

**XLVIII Congresso Brasileiro** de Educação em Engenharia e III Simpósio Internacional de Educação em Engenharia da ABENGE

"Os desafios para formar hoje o engenheiro do amanhã"

estrutura é acompanhada da análise experimental. Isso permite a identificação da correlação entre os resultados teóricos e práticos, e ainda, assim tanto validar um modelo matemático. Outro fator importante no projeto a ser destacado é a utilização da plataforma LabView para tratar e mostrar os sinais coletados da bancada. Esse programa facilita a realização das análises, pois oferece funções e blocos que permitem fazer transformadas e cálculos mais complexos. Portanto, para a área acadêmica essa ferramenta apresenta um custo baixo quando comparada a equipamentos convencionais de medição de vibração (INMAN, 2018). Dessa forma é possível realizar a análise de vibração por meio do programa desenvolvido em LabView, levando em consideração a modelagem da estrutura e as características dos dispositivos escolhidos para instrumentação e aquisição dos sinais.

#### **2. DESENVOLVIMENTO**

Nesse tópico serão descritos as etapas importantes para o desenvolvimento da bancada de testes, abordadas as estratégias seguidas para implementação do algoritmo do controle de velocidade do motor acionador. Também será feita uma abordagem sobre os diversos elementos que compõem o sistema.

#### **2.1 Projeto do sistema came seguidor**

Existem vários tipos de sistema came seguidor assim, para o tipo de movimento do seguidor foi escolhido o de translação, pois o movimento requerido é retilíneo (NORTON, 2010). Além disso, foi estabelecido o tipo de fechamento de junta como sendo junta de força e o tipo de came com sendo radial. Essas escolhas foram feitas devido aos mesmos possuírem uma fabricação menos complexa e consequentemente mais barata. Com isso, pode-se determinar como arranjo geral o came circular excêntrico mostrado na Figura (1), com os dois tipos diferentes de seguidor. Esse esquema, além de possuir as características estabelecidas anteriormente, executa um MHS apenas com o disco circular. Isso evita a construção de um perfil relacionado ao MHS através do método gráfico ou algébrico o qual a usinagem é de difícil execução.

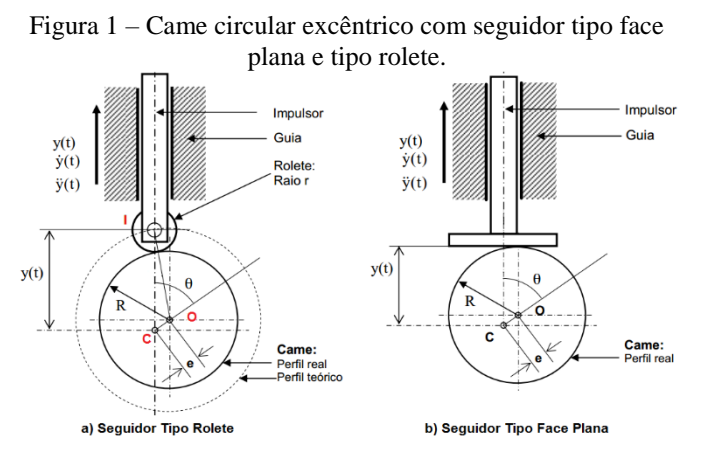

Fonte: MELO; CARNEIRO, 2020.

Para a escolha do tipo de seguidor foi feito uma análise cinemática dos arranjos tipo Rolete e tipo Face Plana que são os mais utilizados em projetos. Considere o mecanismo de came tipo

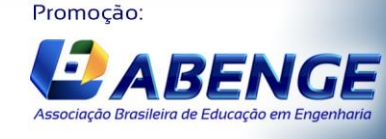

UNIVERSIDA<br>DE CAXIAS DO S

COBEN

rolete, representado na opção a da Figura (1), o qual possui um disco circular que gira com excentricidade e.

**XLVIII Congresso Brasileiro** 

de Educação em Engenharia e III Simpósio Internacional de Educação em Engenharia

da ABENGE

O sistema tem como o centro de rotação do came o ponto C e o centro geométrico do came o ponto O. Sendo assim, o came gira em torno de C em uma frequência angular igual a ω = dθ/dt, onde θ é o deslocamento angular e t é o tempo. Analisando o triangulo ICO pode-se determinar o levantamento do impulsor y(t) em função de θ, pois o lado IC é o próprio levantamento y(t). Aplicando a lei do cosseno e percebendo que θ = ωt e o lado OI é igual a soma do raios geométricos do rolete (r) e do came (R), tem-se pela Eq. (1)

$$
y^2 + e^2 - 2\gamma e \cos(\omega t) = (R + r)^2
$$
 (1)

Deste modo, obtém-se uma equação de 2º grau em y para cada instante caracterizado pelo argumento θ = ωt da função cosseno. Sendo assim, a raiz da equação será a função y(t) que está representada pela Eq. (2)

$$
y = e\cos(\omega t) + \sqrt{e^2 \cos^2(\omega t) - e^2 + (R+r)^2}
$$
 (2)

Com isso, foi utilizado o programa matemático "wxMaxima" para achar as três derivadas. Assim, com as derivadas determinadas foi possível plotar os gráficos de cada uma para a realização da análise de continuidade (MELO; CARNEIRO, 2020).

O came seguidor construído possui um disco circular com o diâmetro de 8 cm e uma excenticidade de 1 cm. O seu acoplamento com o motor é móvel para permitir a utilização de cames de diferentes excentricidades com intuito de alterar a amplitude da força.

O disco do came, o guia e a parte de face plana do seguidor foram feitos de teflon, pois é um material que possui um baixo atrito de 0,04 (entre teflon e teflon e teflon e aço), obtido na tabela de comparação de coeficiente de atrito criada pela SULCROMO. A haste do seguidor possui o formato cilíndrico para facilitar a sua passagem por dentro da guia, que também tem a mesma forma, e vazado para diminuir o peso exercido em cima do came. O Peso total do seguidor é de 92 g (Ver Figura 2). O came seguidor do projeto é do tipo junta de força por isso foi utilizada uma mola de constante elástica igual a 80 N/m para manter o contato do came com o seguidor. Além disso, essa mola também tem como função tranformar o movimento harmônico simples do seguidor em força da mesma natureza e direcioná-la para a viga.

> Figura 2- Came-seguidor com a parte face plana acoplado na haste e o guia solto nele.

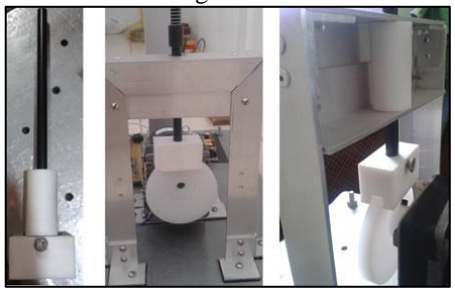

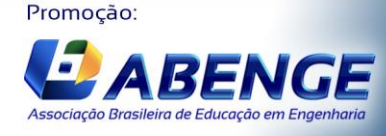

Fonte: Próprio Autor.

Realização:

UNIVERSIDADE<br>DE CAXIAS DO SUL

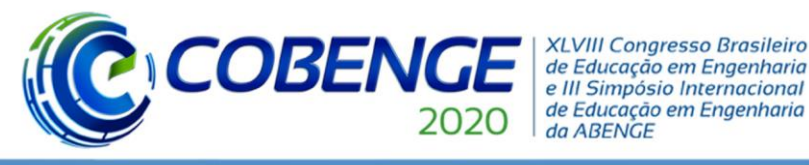

# Ol a O3 de dezembro **Evento On-line**

#### **2.2 Instrumentação e controle**

Nesse tópico são especificados os principais componentes eletrônicos e alguns circuitos fundamentais para o funcionamento do sistema de controle de velocidade angular do motor.

#### **2.2.1 Microcontrolador**

O microcontrolador MSP430 oferece com a sua aplicação alguns aspectos positivos como o baixo consumo da ordem de 250 µA/MIPS, a baixa tensão de operação, a grande quantidade de periféricos e a alto desempenho que permite a realização de tarefas complexas com códigos simples (PEREIRA, 2005). Por isso, foi utilizado no projeto o MSP430F169 que é um dos diversos membros da linha MSP430. Esse tipo de MSP430 é dotado de memória de programa Flash e de uma grande variedade de periféricos como, por exemplo, os conversores digitais e analógicos, o amplificador operacional programável, os Timers com diversos tipos de funcionamento e o controlador de Liquid Crystal Display (LCD) (PEREIRA, 2005). Para uma melhor facilidade de operação, esse microcontrolador é adquirido junto a um módulo, mostrado na Figura (3), que inclui um cristal de 32768 Hz e um conector de 14 pinos para Joint Test Action Group (JTAG).

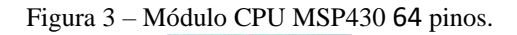

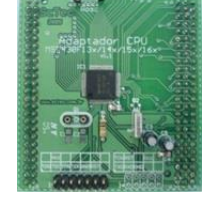

Fonte: Extraído do site "www.sctec.com.br".

#### **2.2.2 Placas Eletrônicas em circuito impresso**

O sistema eletrônico do controle do motor foi feito em placas de circuito impresso assim é possível diminuir consideravelmente o número de fios e de maus contatos, diminuindo consequentemente interferências prejudiciais ao circuito eletrônico.

No total foram desenvolvidas uma placa principal e duas secundárias. Das secundárias, uma serve para amplificar o sinal PWM gerado pelo microcontrolador através de transistores e a outra acondiciona o circuito da Chave Ótica importante para a medição da frequência de rotação do motor. A placa dessa chave foi instalada na lateral do motor para captar a passagem de uma plaquinha de referencia acoplada no eixo do motor, como mostra a Figura (4).

Figura 4- Montagem da placa da Chave Óptica

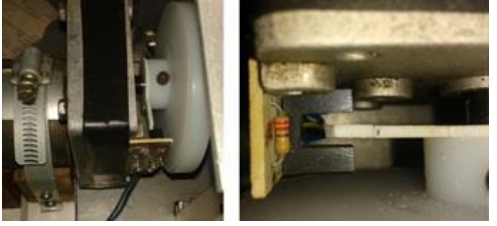

Fonte: Próprio Autor.

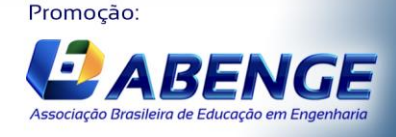

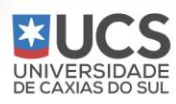

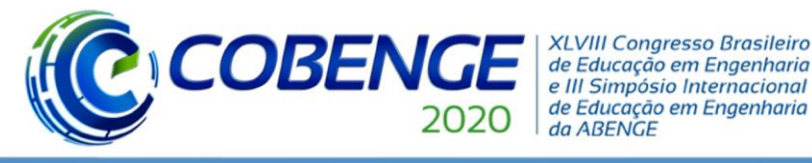

#### **2.2.3 Acelerômetro Piezoelétrico e placa de Aquisição**

O acelerômetro escolhido foi do tipo 4513-001 da Brüel & Kjaer, que tem uma sensibilidade de 100 mV/g  $\pm$  10%, um limite de medição de  $\pm$  50 g, uma resposta em frequência de 1 à 12000 Hz  $\pm$  10% e uma base isolada do terra (BRUEL & KJAER, 2005). Esse sensor é um acelerômetro piezoelétrico com eletrônica embarcada integral, Integrated Electronic Piezoelectric (IEPE), ou seja, ele possui um amplificador sensível à carga para aumentar a tensão muito pequena produzida pelo transdutor. Este amplificador é alimentado por uma fonte de corrente constante externa de 2 à 20 mA (BRUEL & KJAER, 2005). A massa do sensor é de 8,6g, levando a massa das vigas ser maior que 86g (10 vezes a do sensor). Isso evita que a massa do sensor modifique significativamente a dinâmica da estrutura.

Para a realização das medições através da plataforma LabVIEW, foi escolhida a placa de aquisição NI USB-9234 que consiste na plataforma portátil NI USB-9162 e no módulo NI 9234. O NI 9234 é um módulo de aquisição de sinais dinâmicos de quatro canais para medições de alta precisão de sensores IEPE. Apresenta uma resolução de 24 bits, faixa de tensão de ±5V e uma faixa dinâmica de mais de 100dB. Os quatro canais de entrada adquirem taxas de amostragem de 2 a 51,2 kS/s simultaneamente. Além disso, esse hardware possui um condicionamento de sinais IEPE para acelerômetros com o selecionador de corrente entre 0 à 2 mA através do LabView. Por fim, o módulo inclui internamente o filtro anti-aliasing que se ajusta automaticamente à taxa de amostragem determinada (NATIONAL INSTRUMENTS, 2008). Devido a placa possuir essas características, não é preciso a utilizar um dispositivo especifico para o condicionamento de sinal.

#### **2.2.4 Software de Aquisição e Análise de Sinal**

O programa desenvolvido para aquisição e análise de sinais de vibração utiliza como base a plataforma LabVIEW. Este programa tem por objetivo monitorar a vibrações experimentais e oferecer ao usuário a visualização dos gráficos no domínio do tempo e da frequência, em aceleração, velocidade ou deslocamento. Além disso, o programa permite o armazenamento do sinal amostrado para uma posterior visualização e análise. Caso, a princípio não seja possível a realização do teste experimental, o programa disponibiliza uma interface própria para a simulação. A seguir será realizada uma introdução ao LabView e abordado as principais partes do aplicativo construído.

O aplicativo desenvolvido foi nomeado como "Programa para Coleta e Visualização de Dados Experimentais". Ele possui quatro módulos responsáveis pela aquisição e visualização de sinais, são eles: Visualização da Aceleração, Visualização da Velocidade, Visualização do Deslocamento e Visualização da Coleta. O diagrama de blocos do programa está representado pela Figura 5. Na sua esquerda estão presentes os objetos responsáveis pela exibição das imagens e na direita está o loop principal que contém os subVIs referentes a cada módulo.

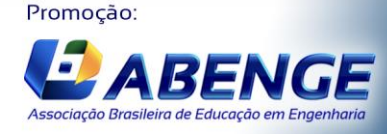

UNIVERSIDA<br>DE CAXIAS DO

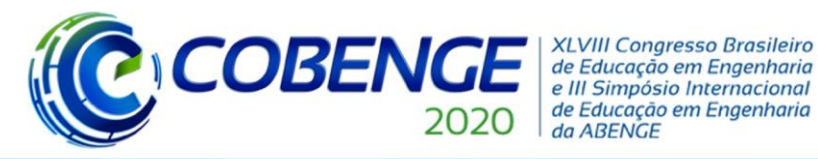

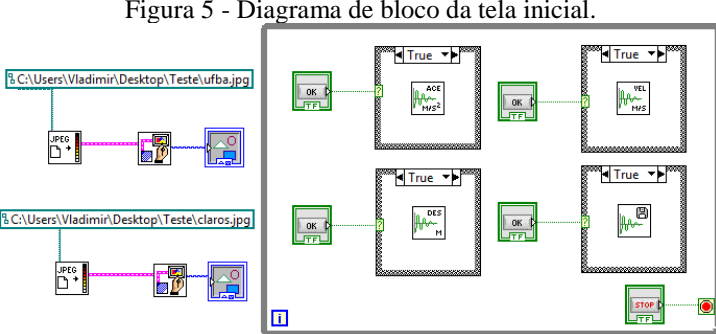

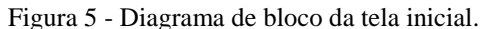

O subVI utiliza a função Simulate Signal junto com a função Formula Node para gerar o sinal referente as características do sistema determinadas pelo usuário. Esse código determina, através das entradas, a amplitude e a frequência dos cossenos presentes na soma de três modos de vibração. Os dados encontrados são fornecidos para os Simulate Signal's que são simuladores de sinais senos, porém defasados de 90º, que transforma a função seno em cosseno.

### **3. PROJETO DA BANCADA**

Para uma compreensão geral do sistema da bancada, foi criado o diagrama de blocos, mostrado na Figura (6). Este representa em blocos estruturais os principais componentes da bancada de teste com suas principais ligações e os dispositivos externos que se comunicam com ele.

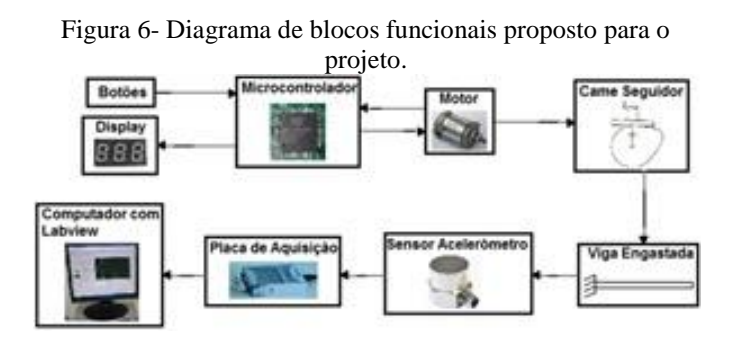

Fonte: Próprio Autor.

A bancada é constituída pela parte elétrica e eletrônica(NIKHIL, 2016), representada pelos botões, pelo display, pelo microcontrolador e pelo motor, e a parte mecânica representada pelo came seguidor e pelo sistema da viga engastada. A sua comunicação externa é realizada através do conjunto de aquisição de dados representado pelo sensor acelerômetro, pela placa de aquisição e pelo computador contendo o programa LabView.

Dentre toda a estrutura física da bancada, o came seguidor foi o único elemento que exigiu a realização de um projeto detalhado, pois é a peça responsável pela criação da força harmônica simples. A montagem final de todos os componentes da bancada foi realizado conforme o desenho feito no Solidwork que está ilustrado nas Figuras (7) e (8). A fixação dos elementos na placa é realizada através de parafusos robustos e passante que impedem a existência de qualquer folga.

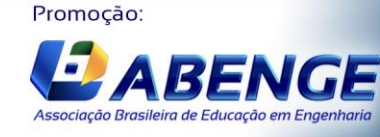

UNIVERSIDA<br>DE CAXIAS DO S

Fonte: Próprio Autor.

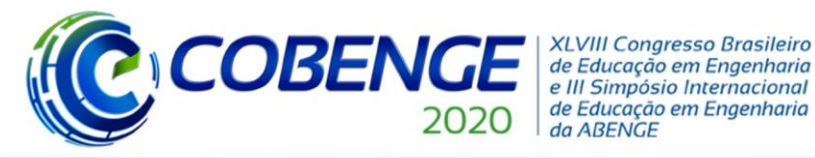

# Ol a O3 de dezembro **Evento On-line**

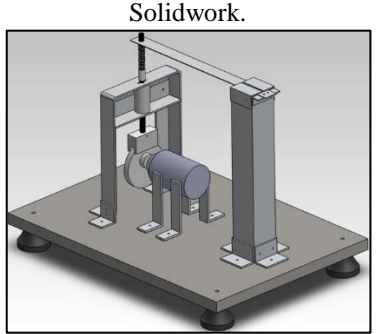

Figura 7 - Desenho do projeto da bancada criado no programa

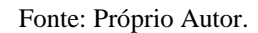

Figura 8 - Aspecto final da bancada com a sinalização dos seus principais elementos.

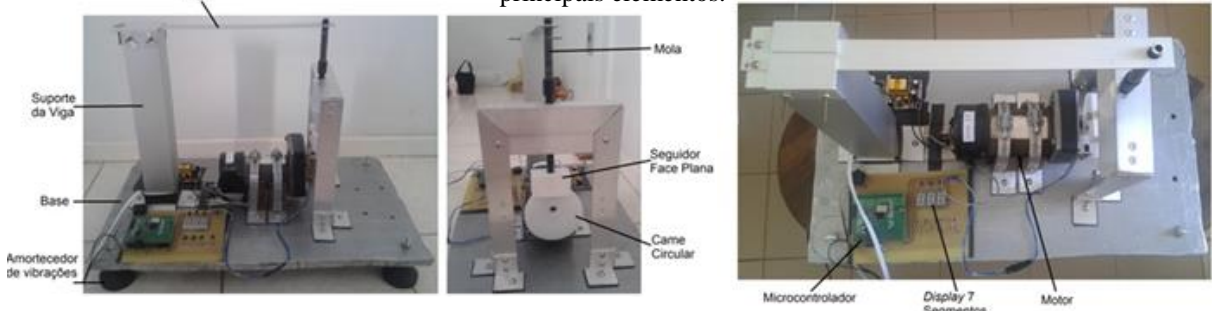

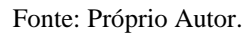

### **4 RESULTADOS**

As simulações numéricas do sistema e a análise do seu comportamento devido à variação da frequência forçante, além da descrição da instrumentação da bancada que foi implementada através dos equipamentos de aquisição de dados e da utilização do software LabView, para a realização da análise e armazenamento dos dados adquiridos, são apresentados através das routinas escolhidas a partir da tela do programa principal "Programa para Coleta e Visualização de Dados Experimentais" mostrados na Figura (9).

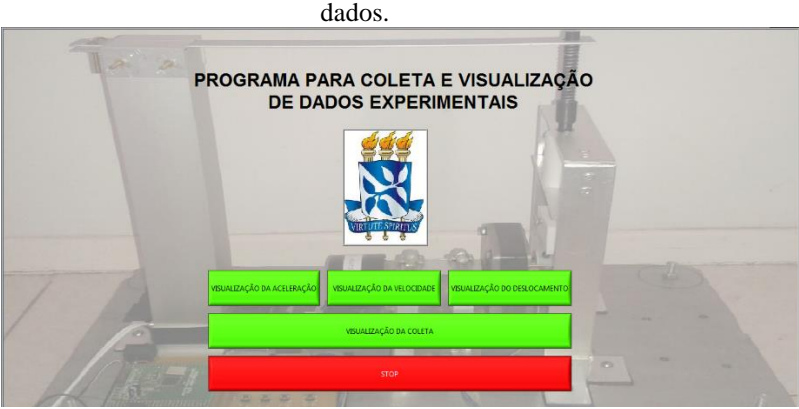

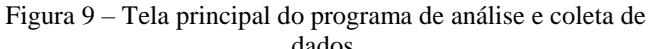

Fonte: Próprio Autor.

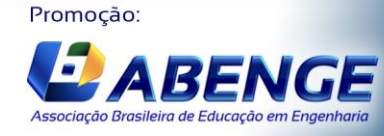

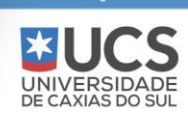

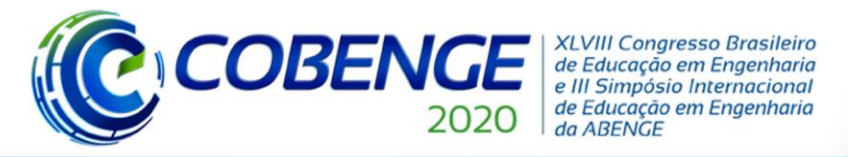

**Evento On-line** 

"Os desafios para formar hoje o engenheiro do amanhã"

Para a simulação da viga, a mesma foi submetida a uma força harmônica, F = km(e e∙cos(ωf∙t)), onde km = 80 N/m e e = 0,01, sendo o valor máximo da força igual a 2.e.km = 1,6 N para qualquer valor da frequência ωf.

A viga simulada tem seus parâmetros mostrados na Tabela (1) e suas dez primeiras frequências naturais apresentadas na Tabela (2).

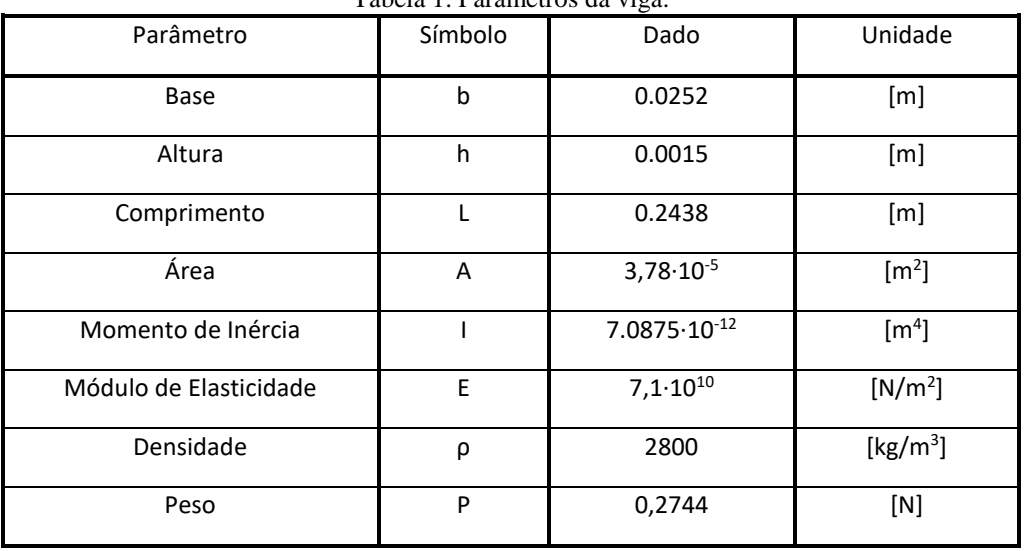

Tabela 1. Parâmetros da viga.

 Tabela 2. Valores das dez primeiras frequências naturais.

| naturais.                |                               |
|--------------------------|-------------------------------|
| $\omega_1$ = 128,983496  | $\omega_6$ = 10952,380248     |
| $\omega_2$ = 808,325772  | $\omega_7$ = 15297,126247     |
| $\omega_3$ = 2263,335568 | $\omega_8$ = 20365,996477     |
| $\omega_4$ = 4435,234387 | $\omega_9$ = 26158,991031     |
| $\omega_5$ = 7331,760235 | $\omega_{10} = 32676, 109904$ |

Figura 10 – Tela de Visualização da Aceleração

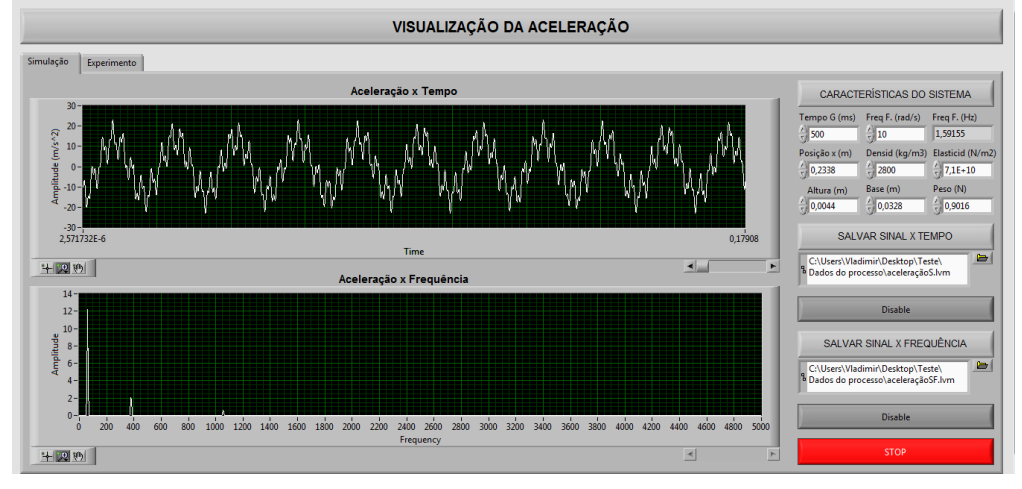

Fonte: Próprio Autor.

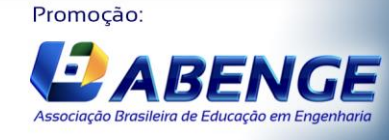

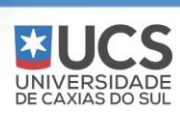

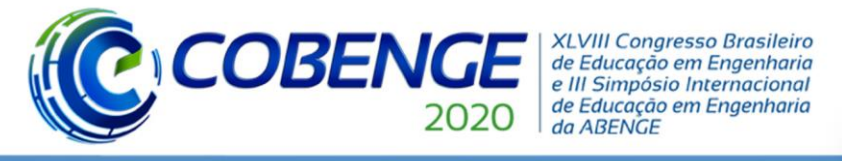

Na Figura (10) é mostrada a resposta obtida na simulação referente a soma dos três primeiros modos de vibração que possibilita a determinação das três primeiras frequências naturais a partir da aquisição de dados.

O resultado da análise numérica é mostrado na Figura (11), onde observa-se que o somatório dos dez primeiros modos de vibração (curva verde), não se distancia muito do resultado do primeiro modo (curva azul). Com isso, torna-se viável realizar uma comparação do somatório dos dez primeiros modos de vibração com o resultado real.

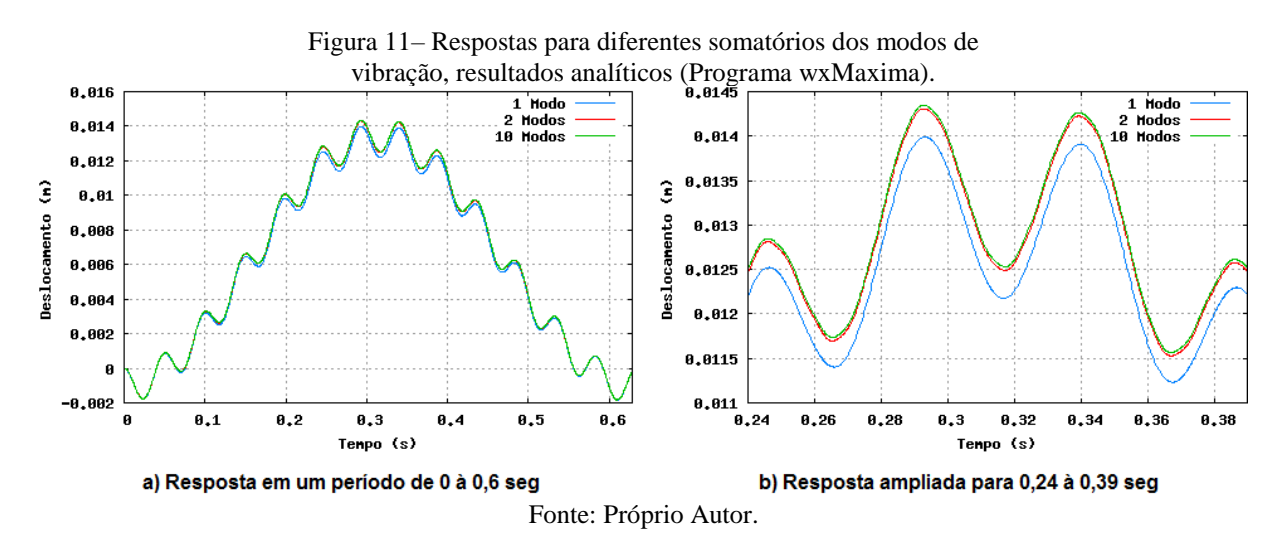

## **5 CONSIDERAÇÕES FINAIS**

O projeto da bancada apresentou grandes desafios, considerando que foram utilizados materiais de baixo custo e fácil aquisição. Contudo, ressalta-se que existem fatores limitantes no projeto, como o desempenho do motor utilizado que limita a frequência de excitação a 12 Hertz, e portanto, limitando os ensaios a baixas frequências harmônicas. Por outro lado, a modelagem matemática da viga e simulações numéricas, permitiram especificar o condicionamento do sinal e desenvolver as rotinas no software Labview. A interface do programa permite ao usuário o acompanhamento em tempo real do sistema, e assim, guiando o mesmo pelas diversas etapas do programa. O sistema de aquisição desenvolvido pode ser transportado para qualquer lugar caso esse aplicativo seja instalado em um computador portátil, que possua uma placa de aquisição de sinais. Por fim, o desenvolvimento da bancada permitirá ao aluno integrar conhecimentos de diversas áreas como vibrações, resistências dos materiais, projetos, eletroeletrônica e programação, e correlacionar o conhecimento teórico com o prático.

## **REFERÊNCIAS**

BRÜEL & KJAER, 2005. PRODUCT DATA. **Piezoelectric Accelerometer. General Purpose**

**Deltatron® accelerometers 2005 - Types 4513, 4513-001 and 4513-002.** Disponível em: <http://bruel.ru/UserFiles/File/4513.pdf>

INMAN, Daniel. J. **Vibrações Mecânicas.** Tradução da 4ª Edição, Editora GEN LTC, 2018

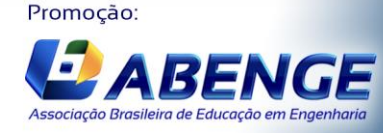

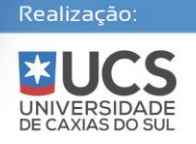

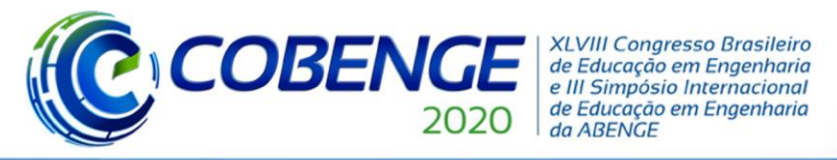

MELO, Francisco Queirós de; CARNEIRO, Joaquim, 2008. **Física I. Cinemática e Dinâmica das**

**Cames. Cames. Disponível em: Disponível em: em: em: em: em: em: em: em: em: em: em: em: em: em: em: em: em: em: em: em: em: em: em: em: em: em: em: em: em:** [https://repositorium.sdum.uminho.pt/bitstream/1822/16931/1/Cinem%C3%A1tica%20e%2](https://repositorium.sdum.uminho.pt/bitstream/1822/16931/1/Cinem%C3%A1tica%20e-in%C3%A2mica%20das%20Cames.pdf) [Din%C3%A2mica%20das%20Cames.pdf](https://repositorium.sdum.uminho.pt/bitstream/1822/16931/1/Cinem%C3%A1tica%20e-in%C3%A2mica%20das%20Cames.pdf) Acesso em 30/07/2020.

- NATIONAL INSTRUMENTS, 2008. **NI USB-9234 User Guide and Specifications.**  Disponível em: **<http://www.ni.com/pdf/manuals/372307a.pdf>**
- NORTON, R.L., 2010. **Cinemática e Dinâmica dos Mecanismos**. Porto Alegre: AMGH.
- PEREIRA, Fábio. Família Microcontroladores MSP430: Teoria e Prática. 1. Ed. São Paulo: Érica, 2005.
- NIKHIL, T. et all. **Design and Development of a Test-Rig for Determining Vibration Characteristics of a Beam,** Vol – 144 Procedia Engineering Elsevier, 2016

RAO, Singiresu.S., **Vibrações Mecânicas**. São Paulo, Editora Pearson Prentice Hall.2008

SULCROMO. **Revestimentos Industriais. Tabela de Comparação de Coeficiente de Atrito**. Disponívle em:<https://www.sulcromo.com.br/>Acesso em 10/03/2018.

## **DIDACTIC MODEL FOR SYSTEMS ANALYSIS SUBMITTED TO HARMONIC VIBRATIONS FROM A CAME-FOLLOWING SYSTEM**

*Abstract: Difficulties in the implementation of learning practices in professional disciplines in engineering courses interferes with learning in classroom. Cost cutting and lack of financial resources in institutions demand innovative learning practices that allied with low cost technological means enrich both teaching and learning experiences in classroom. In this way, this work presents the development of a didactic bench for vibration analysis of a system consisting of a cantilever beam, where the shaker in the system is represented by a flat-faced radial cam that apply a harmonic excitation force at the free end of the beam. The project involved several steps such as the implementation of a firmware system of frequency control and the development of routines on the software Labview® for data collection and signal process from the bench. The end results of that the bench model arises as a important teaching tool in supporting both disciplines of Control of Vibrations and Mechanisms, helping students with the absorption of vibration concepts and machine design.*

*Keywords: Didactic model, Cam-Follower System, Frequency Control, Data Acquisition*

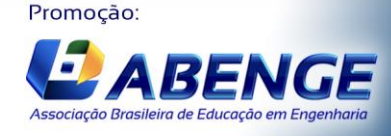

UNIVERSIDA<br>DE CAXIAS DO